Portable DVD Player

PFT720 PET725

Instrukcje obsługi<br>Uživatelské příručky Používateľské príručka Felhasználói útmutatók

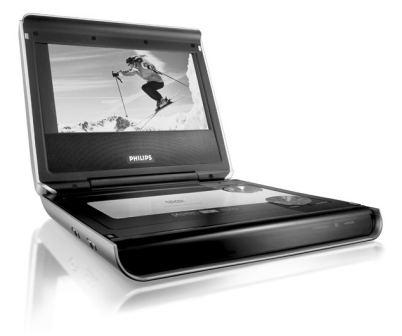

# **PHILIPS**

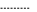

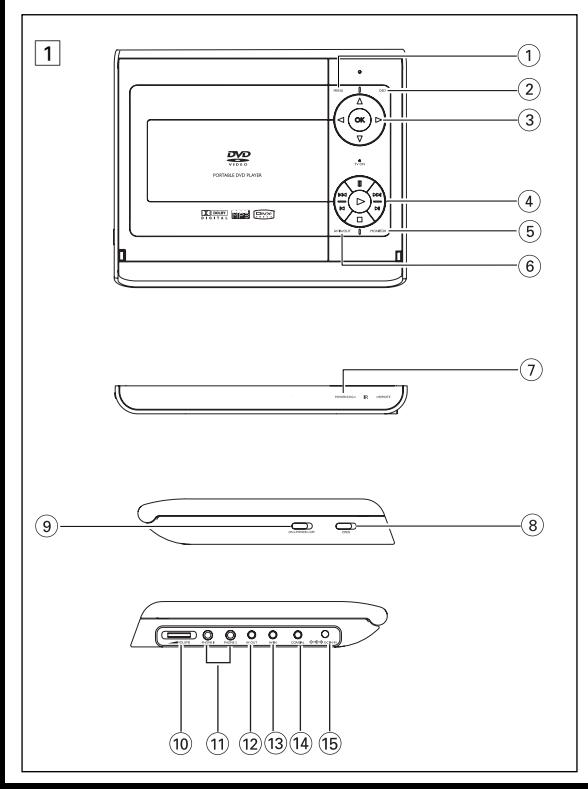

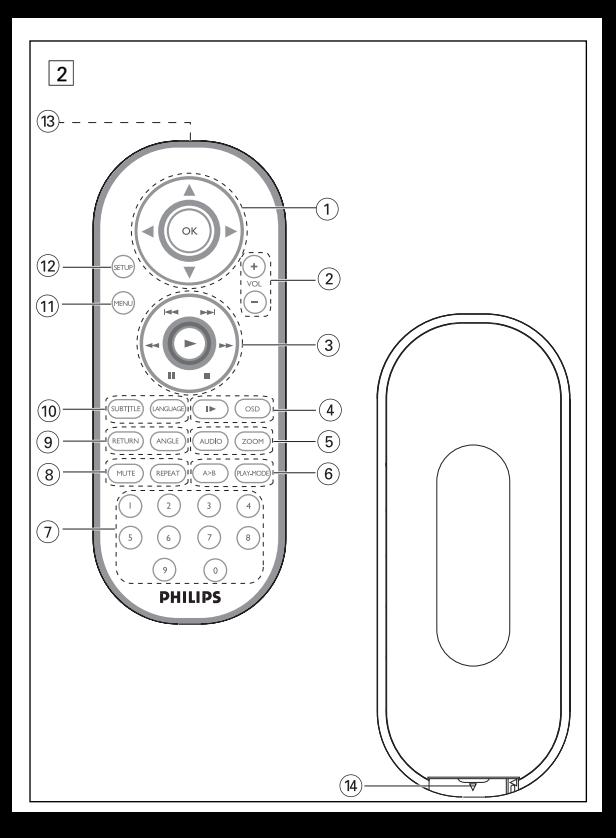

## **A főegység vezérlőszervei (Lásd** 1**)**

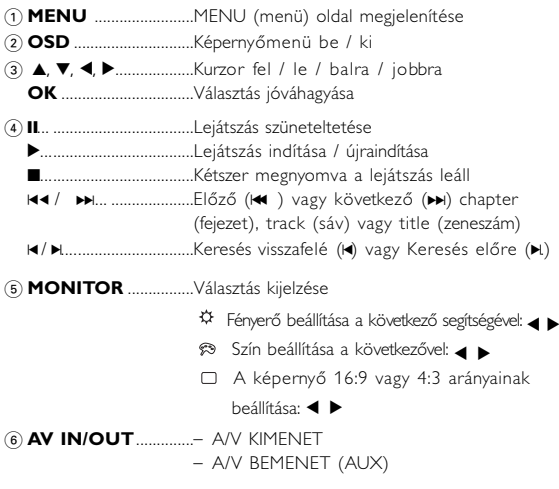

#### **Elölnézet (Lásd** 1**)**

7 **POWER/CHG** ..............Bekapcsolt állapot és töltés jelzőfény **IR** .......................................A távvezérlő érzékelője

#### **A funkciók áttekintése**

#### **Bal oldali oldalnézet (Lásd** 1**)**

- 8 0 **OPEN**.....................Ajtó kinyitása a korong behelyezéséhez, eltávolításához
- **9 ON.POWER.OFF** A lejátszó be / kikapcsolásához

#### **Jobb oldali oldalnézet (Lásd** 1**)**

- 0E **VOLUME**...............Hangerő módosítása
- ! **PHONE 1 & 2**............Fejhallgató-csatlakozó
- @ **AV KIMENET**...............Audio/Video kimeneti csatlakozó
- # **AV BEMENET** .............Audio/Video bemeneti csatlakozó
- \$ **COAXIL** ..........................Digitális hangkimeneti csatlakozó
- % **DC IN 9V**......................Tápcsatlakozó aljzat

# *VIGYÁZAT!*

*Ha nem az ezen kézikönyvben ismertetett módon használja a szabályzókat, végzi el a beállításokat, vagy más eljárásokat alkalmaz, akkor veszélyes sugárzás érheti, vagy más, bizonytalan kimenetelű esemény történhet.*

# **Távvezérlő**

# **Távvezérlő (Lásd** 2**)**

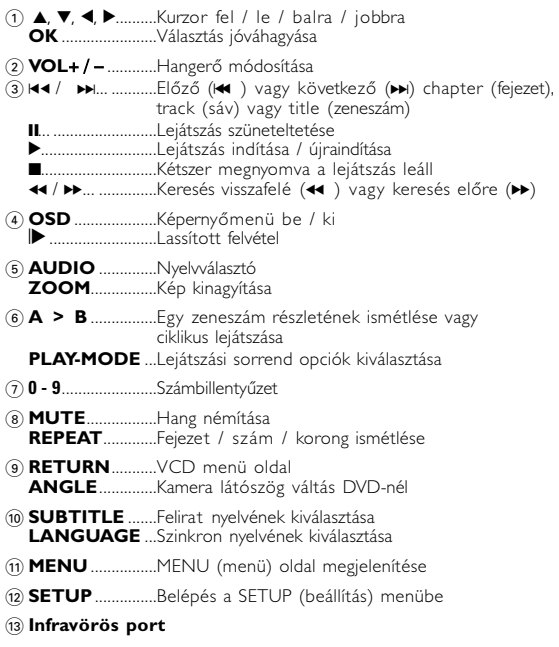

 $(14)$  **Elemtartó** rekesz

#### **Bemutatkozás**

# **Az Ön hordozható DVD-lejátszója**

Hordozható DVD-lejátszójával az univerzális DVD Video szabvánnyal készült összes digitális videokorongot lejátszhatja. Ezzel az eszközzel teljes hosszúságú mozifilmeket nézhet végig valódi moziminőségben, sztereó vagy többcsatornás hanggal (a korongtól és a lejátszási<br>beállításoktól függően)

A készülék rendelkezik a DVD-Video lejátszók olyan egyedülálló<br>funkcióival, mint például a hangsávnak, a felirat nyelvének vagy különböző kameraállásoknak a kiválasztása (mely szintén korongfüggő).<br>A gyemekek számára nézhető képanyagot szülői zár segít megszűrni. A készülék használatát képernyőn megjelenő menürendszer, a készülék saját kijelzője és a távirányító teszi meglepően egyszerűvé.

#### **Kicsomagolás**

Először az alábbi lista alapján ellenőrizze és azonosítsa az egyes elemeket:

- 
- 
- 
- 
- Hordozható DVD-lejátszó Távvezérlő<br>• Gépkocsi adapter (12V) Hálózati adapter<br>• Akkumulátor csomag Felhasználói kézikönyv<br>• Garancia Audio / Video kábel<br>• Hordtáska (csak PET725)

# **Elhelyezés**

- 
- Helyezze a lejátszót szilárd, sík felületre.<br>• Tartsa távol minden fűtőberendezéstől és közvetlen napsugárzástól.<br>• Ha a lejátszó hibásan kezdi olvasni a CD- és DVD-korongokat.
- mielőtt szervizbe vinné, próbálja meg tisztítólemezt lejátszva eltávolítani az esetleges szennyeződéseket az olvasófej lencséjéről. Minden egyéb tisztítási módszer a lencse károsodásával járhat.
- Mindig tartsa zárva a lejátszó ajtaját, hogy elkerülhető legyen a lencse szennyeződése.
- Ha a készülék hűvösből hirtelen meleg környezetbe kerül, a lencse bepárásodhat. Ekkor nem képes beolvasni a CD-/DVD-korongot. Hagyja átmelegedni a lejátszót, hogy a nedvesség elpárologhasson.

### **Lejátszható formátumok**

DVD-Video korongokon kívül a készülék képes mindenféle<br>Video CD és zenei CD lejátszására (beleértve a CDR, CDRW, DVD±R és DVD±RW formátumokat is).

- 
- 
- 
- 

#### **Bemutatkozás**

**DVD-Video**<br>A korongra felvett anvagtól függően (mozi, videoklin, A korongra felvett anyagtól függően (mozi, videoklip,<br>filmsorozat stb.) azon egy vagy több cím is található,<br>melyeken belül több fejezet lehet. Az ezekhez való könnyű és gyors hozzáférés érdekében készüléke lehetővé teszi a címek, fejezetek közötti navigálást.

**Video CD**<br>A korongra felvett anyagtól függően (mozi, videoklip, filmsorozat stb.) azon egy vagy több sáv található, melyeken belül egy vagy több index is lehet. Ezek az<br>információk rendszerint a borítón olvashatók. Az ezekhez való könnyű és gyors hozzáférés érdekében készüléke lehetővé teszi a sávok és az indexek közötti navigálást.

**Zenei CD / MP3 CD / WMA** zeneszámokat tartalmaznak. Ezek a megszokott módon, sztereó rendszeren keresztül a távirányítón vagy a főegységen található gombokkal, esetleg a TV készülék képernyőjén megjelenő menürendszer (OSD) segítségével játszhatóak le.

#### **JPEG fájlokat tartalmazó CD**

A készüléken JPEG állóképek is megjeleníthetők.

**A DivX-ről** (csak PET725)<br>A DivX egy közkedvelt médiatechnológia, melyet a<br>DivX Inc. hozott létre. A DivX médiafájlok erősen tömörített videót tartalmaznak magas vizuális minőséggel

és kis fájlméret mellett. A DivX fájlok továbbá tartalmazhatnak fejlett számok, Számos DivX médiafájl elérhető online, és Őn is készíthet saját fájlt a saját tartalommal á DivX.com könnyen kezelhető<br>eszközeivel.

### **Zero Bright Dot™**

Élvezze a legjobb minőségű, zavaró üres pontoktól<br>mentes képeket az LCD kijelzőn. Az LCD kijelzők<br>általában rendelkeznek némi tökéletlenséggel, amit az<br>LCD ipar "világos foltoknak" hív. Bizonyos számú fehér

folt jelenlétét eddig elkerülhetetlennek tartották az LCD gyártás során. A Philips szigorú minőségellenőrzési rendszerének köszönhetően azonban a zéró tolerancia elvét alkalmazza a fehér foltok esetében<br>a hordozható DVD-lejátszók I CD kijelzőinél. Válassza a Philips hordozható DVD-lejátszóját a Philips Zero Bright Dot technológiájával az optimális képminőség eléréséhez.

A garancia szerviz régiónként különbözik. Keresse fel a helyi Philips képviselőjét részletesebb információért.

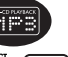

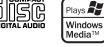

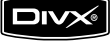

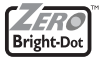

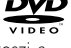

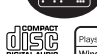

# **Általános információk**

## **Tápforrások**

- A készülék a mellékelt váltóáramú hálózati adapter, gépkocsi adapter vagy<br>akkumulátor által táplálva üzemeltethető.<br>• Győződjön meg róla, hogy a hálózati adapter bemenő feszültsége<br>• illeszkedik a helyi hálózati feszülégh
- és a készülék egyaránt károsodhat. Az elektromos áramütés elkerülése érdekében ne érjen nedves kézzel az adapterhez.
- Gépkocsi adapterrel (szivargyújtóról) történő használat esetén először ellenőrizze, hogy az adapter bemenő feszültsége illeszkedik-e a gépkocsi feszültséghez.
- Ha a készüléket hosszabb ideig nem használja, húzza ki a hálózati
- adaptert a konnektorból, vagy távolítsa el belőle az akkumulátort. Az adaptert a csatlakozó dugónál fogva húzza ki. Soha ne húzza a kábelnél fogva.

#### **Biztonság és karbantartás**

- Ne szerelje szét az egységet, a lézersugár veszélyes lehet a szemre. Minden javítást bízzon szakképzett szerelőre.
- Ha folyadék vagy idegen tárgy került bele, áramtalanítsa a készüléket, húzza ki a hálózati adapterét.
- Ügyeljen arra, hogy a készüléket ne érhesse hirtelen mechanikai behatás (pl. ne essen le), mert az üzemzavart okozhat.
- Hallásvédelem: A zenét hallgassa mérsékelt hangerőn. A fejhallgatón
- keresztül nagy hangerővel történő zenehallgatás károsíthatja hallását. Fontos (tartozék fejhallgatóval kapható készülékeknél): A Philips hanglejátszóinak az illetékes szerv által megállapított maximális hangerejét csak az eredetileg mellékelt típusú fejhallgatóval garantálja. Amennyiben a fejhallgató pótlásra szorul, javasoljuk, hogy lépjen kapcsolatba kereskedőjével, hogy az eredetileg mellékelt Philips fejhallgatóval egyező modellt rendeljen.
- Biztonság közlekedés közben: ne használja járművezetés vagy
- 
- kerékpározás közben, mert balaketett hőhatásnak. Ez a termék nem vízálló: Nepátszót vízbe. A lejátszót vízbe<br>• Ez a termék nem vízálló: Ne merítse a lejátszót vízbe. A lejátszót vízbe.<br>• házába kerülő víz súlyos károsodá
- A tisztításhoz ne használjon semmilyen tisztítószert, amely alkoholt,<br>ammóniát, benzint vagy egyéb oldószereket tartalmaz, mert az ilyen ammóniát, benzint vagy egyébet károsíthatják a lejátszót külső felületeit.<br>• Soha ne nyúljon a készülék lencséjéhez, melyet az ábrán az jelzés mutat.!
- *Megjegyzés: A készülék burkolata hosszabb használat esetén felmelegedhet. Ez normális jelenség.*

### **Általános információk**

### **A korongok kezelése**

- Ne ragasszon papírt vagy ragasztószalagot a korongra.
- Óvja a korongot a közvetlen napfénytől és más hőforrásoktól.
- Lejátszás után helyezze vissza a korongot a tokjába.
- A tisztítást végezze belülről kifelé, száraz, szöszmentes törlőkendővel.

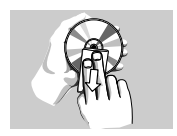

# **Az LCD képernyő használata**

Az LCD képernyő precíziós technológiával készült. Ettől függetlenül előfordulhat, hogy apró fekete pontok, vagy világos pontok (piros, kék, zöld) jelennek meg az LCD kijelzőn. Ez a gyártási folyamatból adódó jelenség, nem hiba.

#### **Környezetvédelmi vonatkozások**

A készülék csomagolása fölösleges csomagolóanyagokat nem tartalmaz. Mindent megtettünk annak érdekében, hogy a csomagolást könnyen szét lehessen választani egynemě anyagra: karton, PS, PE, PET. A készülék olyan anyagokból áll, melyek újrahasznosíthatók, ha a szétszerelést egy hozzáértő cég végzi. Kérjük, hogy a csomagolóanyagokat, a használt elemeket és az öreg készüléket a helyi előírások figyelembe vételével helyezze a hulladékgyějtőkbe.

### **Felhasználói jogokkal kapcsolatos tudnivalók**

"DivX, DivX" Certified és a hozzá tartozó emblémák a DivX, Inc. védjegyei, és használatuk licenchez kötött.

Minden védjegy és bejegyzett védjegy az illető jogtulajdonost illeti. Az Egyesült Királyságban és bizonyos országokban a szerzői jog által védett anyagok, dokumentumok másolásához szükséges lehet a szerzői jogok tulajdonosának engedélye.

A Windows Media és a Windows embléma a Microsoft Corporation védjegyei vagy bejegyzett védjegyei az Egyesült Államokban és/vagy más országokban.

# **Tápellátás**

# **Használat hálózati adapterrel**

Csatlakoztassa a mellékelt adaptert a készülékbe és a fali csatlakozó aljzatba (az ábrán látható módon).

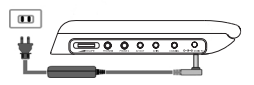

# *TANÁCS*

A lejátszó sérülésének elkerülése érdekében az AC adapter csatlakoztatása vagy eltávolítása előtt kapcsolja ki a készüléket.

# **Használat gépkocsi adapterrel<br>Csatlakoztassa a mellékelt adaptert a készülékbe**

és a gépkocsi szivargyújtó aljzatába.

- *TANÁCS*
- A lejátszó sérülésének elkerülése érdekében kapcsolja ki, mielőtt az
- · Gépkocsi adapterrel (szivargyújtóról) történő használat esetén először ellenőrizze, hogy az adapter bemenő feszültsége illeszkedik-e a gépkocsi feszültséghez.

# **A távvezérlő üzembe helyezése**

- **1** Nyissa ki az elemtartó rekesz fedelét. Távolítsa el a műanyag védőfület (csak az első
- használatba vételkor). **<sup>2</sup>** Helyezzen be 1 x CR2025 típusú 3 voltos lítium elemet, majd zárja vissza a rekeszt.

# *VIGYÁZAT!*

- *Az elemek vegyi anyagokat tartalmaznak, ezért a megfelelő hulladékgyűjtőbe kell azokat helyezni.*
- *Az elem helytelen cseréje robbanáshoz vezethet.*
- *Kizárólag ugyanolyan vagy ugyanolyan típusúval cserélje. Az elem helytelen használata az elektrolit szivárgásával járhat, ami a rekesz korroziójához vagy akár az elem szétrobbanásához vezethet.*
- *Vagye ki az elemeket, ha hosszabb ideig nem szándékozik használni a készüléket.*

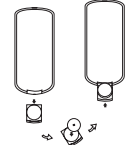

#### **Előkészületek**

### **Az akkumulátor csomag csatlakoztatása és töltése\***

- **1** Kapcsolja ki a készüléket. Csatlakoztassa az akkumulátor csomagot az ábra alapján.
- **2** Csatlakoztassa a mellékelt adaptert a készülékbe és a fali csatlakozó aljzatba (az ábrán látható módon). Végezze addig a töltést, amíg a vörös jelzőfény ki nem alszik (ez a készülék kikapcsolt állapotában történő töltés esetén kb. 4,5 - 6,5 óra múlva várható).

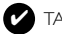

TANÁCS

- A töltés alatt az akkumulátor melegszik, ami normális jelenség.
- jelzés jelenik meg a képernyőn, amennyiben az akku lemerülőben van.

### **Az akkumulátor csomag eltávolítása**

- **1** Kapcsolja ki a készüléket.
- **2** Húzza ki a hálózati adaptert.
- **3** Fordítsa fejjel lefelé a készüléket.
- **<sup>4</sup>** Nyomja le az akkumulátor csomag reteszét ➊.
- **5** Csúsztassa ki az akkumulátor csomagot az ábrán látható módon **Ø ☉**.
- **\* Az akkumulátorok korlátozott számú feltöltési ciklussal rendelkeznek, és esetleg cserélni kell őket. Az akkumulátorok élettartama és a töltési ciklusok száma a használat módjától és a beállításoktól függ.**

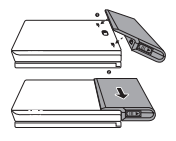

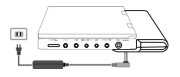

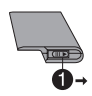

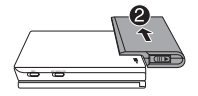

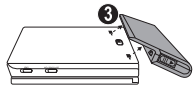

Csatlakoztassa a fejhallgatót a **PHONE 1** vagy **PHONE 2** feliratú aljzatba.

# **Külső eszközök csatlakoztatása**

- A külső eszköz csatlakoztatását lekapcsolt állapotban végezze.
- A lejátszó a DVD-k vagy a karaoke élményeinek gazdagításához TV készülékhez vagy erősítőhöz is csatlakoztatható.

#### **AV KIMENET**

**Csatlakozások**

A DVD lejátszó paneljén nyomja meg a **AV IN/OUT** gombot az AV OUT mód kiválasztásához.

#### **AV BEMENET**

A DVD lejátszó paneljén nyomja meg a **AV IN/OUT** gombot az AV IN (AUX) mód kiválasztásához.

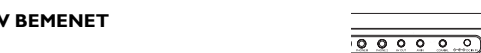

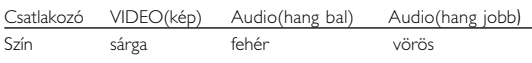

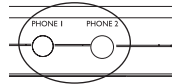

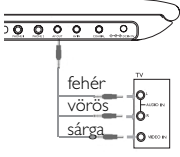

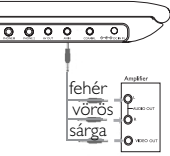

#### **Előkészületek**

# **Digital Audio Out**

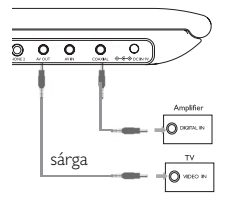

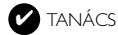

- Digitális hangkimenethez használja a KOAX csatlakozót.
- Kérjük, a csatlakoztatással kapcsolatos további információkért olvassa el a külső eszköz használati utasítását.
- A lejátszók a következő formátumú televízió szabványt támogatják: NTSC/PAL/AUTO.

## **Általános ismertetés**

#### **A kezelési kézikönyvről**

A kezelési kézikönyv a DVD-lejátszó kezelésével kapcsolatos alapvető információkat tartalmazza.

Néhány DVD-korong a gyártása miatt speciális kezelést igényelhet, vagy előfordulhat, hogy lejátszásakor csak korlátozott funkciókra képes. Ilyen esetekben előfordulhat, hogy a lejátszó nem reagál minden parancsra. Ha ilyent tapasztal, kérjük, olvassa el a koronghoz tartozó

utasításokat.<br>Ha a képernyőn Ø jelet lát, a lejátszó vagy a korong nem tudja végrehajtani a kívánt műveletet.

#### **A távvezérlő használata**

• Az összes művelet a távirányítóval is elvégezhető. Az esetleg eltérő műveleteket külön jelezzük. A távvezérlőt mindig irányítsa közvetlenül a lejátszóra, ügyelve arra, hogy semmi ne akadályozza az infravörös fénysugár útját.

• A készüléken levő megfelelő billentyűkkel szintén vezérelhető az adott funkció.

#### **Navigálás a menüben**

- A készülék intuitív menürendszerrel segíti a számos beállítás módosítását és a parancsok kiadását.
- Az adott funkció be- és kikapcsolásához használja a funkciógombokat.
- Az  $\blacktriangle$ ,  $\blacktriangledown$ ,  $\blacktriangleleft$ ,  $\blacktriangleright$  segítségével böngészhet a menüpontok között.
- Választását az **OK** gombot megnyomva nyugtázhatja.

### **Alapvető funkciók**

### **Az OSD (képernyőmenü) nyelvének beállítása**

A készülék képernyőmenüjének alapértelmezett nyelve az angol (English). Ezen kívül választhatja még a franciát (French), a spanyolt (Spanish), a németet (German), az egyszerűsített kínait (Simplified Chinese) vagy a hagyományos kínait (Traditional Chinese).

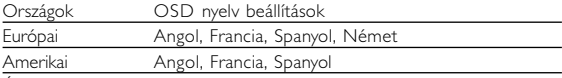

Ázsiai és óceániai Angol, Kínai (hagyományos), Kínai (egyszerűsített)

- **1** A készülék bekapcsolásához csúsztassa el a **POWER** feliratú bekapcsoló gombot **ON** (be) állásba.
- **<sup>2</sup>** A beállításokhoz nyomja meg a **SET UP** gombot.
- **<sup>3</sup>** Válassza ki a **GENERAL SETUP** pontot, majd nyomja meg az **OK** gombot.
- **4** Görgesse a kurzort az **OSD LANG** sorra, majd a képernyőmenü nyelvének beállításhoz nyomja meg az <sup>2</sup> gombot.

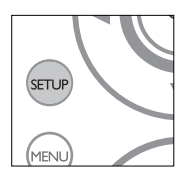

**5** Válassza ki a kívánt nyelvet, majd nyomja meg az **OK** gombot.

#### **Korong betöltése és bekapcsolás**

- **1** Az ajtó kinyitásához nyomja meg az **OPEN** (nyitás) feliratú gombot.
- **2** Helyezze be a kiválasztott korongot a címkés felével felfelé (kétoldalas DVD esetén is). Győződjön meg a korong megfelelő elhelyezkedéséről a mélyedésben.
- **3** Finoman nyomva zárja be az ajtót.
- **4** A készülék bekapcsolásához csúsztassa el a **POWER** feliratú bekapcsoló gombot **ON** (be) állásba.

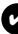

TANÁCS ✔

A lejátszás során normál mechanikus zaj hallatszik.

#### **DVD-korong lejátszása**

Bekapcsolás, a korong behelyezése és az ajtó bezárása után a lejátszás automatikusan elindul. A képernyőn olvashatóvá válik a korong típusa. Előfordulhat, hogy a korong felajánlia a menüből történő választást. Miután választását a(z)  $\blacktriangle$ ,  $\blacktriangledown$ ,  $\blacktriangleleft$ ,  $\blacktriangleright$  gombokkal kiemeltté tette, nyomja meg az **OK** gombot.

*Megjegyzés: Mivel a DVD-filmeket a világ különböző régióiban más időpontokban adják ki, minden lejátszó rendelkezik régiókóddal, és a korongok is rendelkezhetnek régiókódokkal. Ha a lejátszóétól eltérő régiókódú korongot helyez a készülékbe, a képernyőn megjelenik a régiókódra figyelmeztető jelzés. A lemezt nem lehet lejátszani, ki kell venni.*

#### **Zenei vagy video CD korong lejátszása**

- A bekapcsolás, a korong behelyezése és az ajtó bezárása után a képernyőn olvashatóvá válik a betöltött korong típusa és tartalma. A lejátszás elindításához nyomja meg az > gombot.
- Ha VCD -t MTV/Karaoke szolgáltatással együtt játszik le, a számgombok (0~9) megnyomásával választhatja ki a műsorszámot,<br>és a ▶ vagy az OK megnyomásával játszhatja azt le. Nyomia meg a **RETURN** gombot a választás menüjéhez való visszatéréshez.

#### **DivX® lemez lejátszása** (csak PET725)

- A Philips szolgáltatásai közé tartozik a DivX® VOD (Video On Demand) regisztrációs kód, amely lehetové teszi, hogy a DivX® VOD szólgáltatás segítségével filmeket kölcsönözzön vagy vásároljon. További információért lásd: www.divx.com/vod.
- DIVX® VOD kiválasztása a SETUP menüből.
- Feltűnik a regisztrációs kód
- A regisztrációs kód használatával filmeket kölcsönözhet vagy vásárolhat a DivX® szolgáltatás segítségével a következő honlapon:<br>www.divx.com/vod. Kövesse az instrukciókat, és töltsön le filmeket a CD-R-re, hogy később lejátszhassa azokat DVD-lejátszóján.

*Y* TANÁCS

A DivX ® VOD VOD-tól letöltött filmek csak ezen a DVD-lejátszón játszhatóak le.

# **WMA / MP3 korongok lejátszása**

WMA / MP3-CD korongok lejátszásánál az alábbi műveletek érhetőek el. Bővebb információkért kérjük, olvassa el a kapcsolódó fejezetet. Hangerőszabályzás, számok átugrása, keresés, ismételt lejátszás, kevert lejátszás stb.

A(z)  $\triangle$ ,  $\blacktriangledown$ ,  $\blacktriangle$   $\blacktriangleright$  gombokkal tegye kiemeltté a kívánt zenemappát. Nyomja meg az **OK** gombot megnyomásával játszhatja azt le.

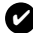

TANÁCS ✔

Másolásvédett WMA fájlokat nem tud lejátszani.

# **JPEG korongok lejátszása**

A(z)  $\triangle$ ,  $\nabla$ ,  $\blacktriangleleft$   $\blacktriangleright$  gombokkal tegye kiemeltté a kívánt képeket tartalmazó mappát. Nyomja meg az **OK** gombot.

Teljesképernyős megjelenítésnél ez jeleníti meg egyenként az aktuálisan kijelölt mappa által tartalmazott többi JPEG fájlt.

- 
- 
- 
- A kép elforgatásához használja a következőt: 4. A fel/le váltáshoz használja a következőt: 4.<br>• A jobbra/balra váltáshoz használja a következőt:  $\blacktriangledown$ . Diavetítés közben a MENU megnyomásával térhet<br>• Diavetítés köz
- A csoport előnézetéhez nyomja meg a gombot.<br>• Az előnézeti kép kiválasztásához és a képernyő funkcióihoz való
- hozzáféréshez használia a következőt: A, V, 4, D,

*Megjegyzés: A leírt műveletek a távirányítóval végezhetők el. Az ettől eltérő műveleteket külön jelezzük*

### **VIGYÁZAT!**

A készülék nem tehető ki cseppenő, fröccsenő folyadéknak. Ne helyezzen a készülékre semmilyen veszélyforrást (pl. folyadékkal töltött tárgyat, meggyújtott gyertyát).

# **Általános jellemzők**

# **Ugrás másik számra/sávra/fejezetre**

Ha a korongon egynél több szám sáv vagy fejezet található, a következő módon ugorhat a következőre:

- A következő számra/sávra/fejezetre történő ugráshoz lejátszás alatt nyomja meg röviden  $a\bar{z}$   $\rightarrow$   $gombot$ .
- Az előző számra/sávra/fejezetre történő ugráshoz lejátszás alatt nyomia meg röviden az  $\blacktriangleleft$  gombot.
- Az egyes számra/sávra/fejezetre történő ugráshoz a számbillentyűzeten **(0-9)** adja meg a megfelelő számot.

# **Állókép és keret léptetés**

Nyomja meg az II gombot a következő állókép és képkocka léptetés opciókhoz:

 $\frac{\ln x 1}{\ln x 2}$  Szünet / Állókép A képernyőn  $\mathbf{I}$  látható

A képernyőn az  $\blacksquare$  ikon megjelenése után a képkockák egyenkénti léptetését az II gomb ismétlődő megnyomásával végezheti. A normál lejátszáshoz az **OK** gomb megnyomásával térhet vissza.

### **Keresés**

Az ► gomb ismétlődő megnyomásával a következő előre irányú keresési lehetőségek közül választhat:

Az I gomb ismětlődő megnyomásával a következő fordított irányú keresési lehetőségek közül választhat:

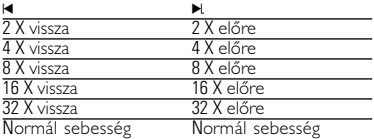

A normál lejátszáshoz az **OK** illetve <sup>2</sup> gomb megnyomásával térhet vissza.

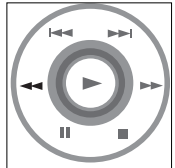

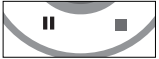

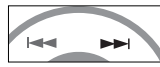

# **Általános jellemzők**

#### **Lassított felvétel**

Az  $\triangleright$  egyszeri vagy többszöri megnyomásával a következő lassított leiátszási lehetőségek érhetőek el:

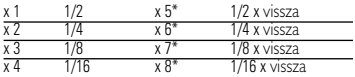

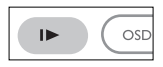

A normál lejátszáshoz az **OK** illetve <sup>2</sup>gomb megnyomásával térhet vissza. *\* csak DVD esetén*

#### **Hangkimenet módosítása**

Az **AUDIO** nyomógomb többszöri megnyomásával a következő hangzáslehetőségek érhetőek el.

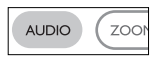

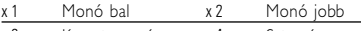

x 3 Kevert monó x 4 Sztereó

# **ZOOM**

A Zoom funkció segítségével a kép kinagyítható, a kinagyított kép pedig<br>tetszőlegesen csúsztatható a képernyőn. A **ZOOM** (nagyítás, kicsinyítés) tetszőlegesen csúsztatható a képernyőn. A **ZOOM** (nagyítás, kicsinyítés) ismétlődő megnyomásával a következő zoom opciók közül választhat.

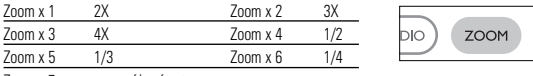

Zoom x 7 normál nézet

# **Ismétlés**

A **REPEAT** (ismétlés) ismétlődő megnyomásával

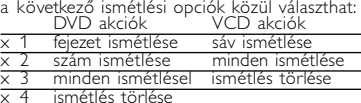

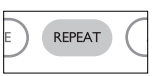

# **Általános jellemzők**

# **Ismétlés A > B**

Egy szám részletének ismétlése vagy ciklikus lejátszása:

- A kezdési pontnál nyomja meg az **A > B** gombot; **A** jelenik meg a képernyőn.
- A befejezési pontnál ismét nyomja meg az  $A > B$  gombot;
	- **AB** jelenik meg a képernyőn, és elindul a részlet.
	- A részlet elhagyásához nyomja meg ismét az **A > B** gombot.

# **Lejátszási módok**

A **PLAY-MODE** (lejátszási mód) ismétlődő megnyomásával

a következő lejátszási módok közül választhat:

x 1 Shuffle (kevert) x 2 Random (véletlenszerű)

x 3 Program (programozott)

Az adatok megadásához használja a számbillentyűzetet **(0-9)** és **OK**.

# **Hangerőszabályzás**

- Nyomja meg az + / − gombot, növelése/ csökkentése a hangerőt a távirányítóval vagy
- Használja a készülék oldalán található forgó kapcsolót.

#### **Monitor** (a főkészüléken)

A **MONITOR** gomb ismételt megnyomásával az adott menüpontot kiválasztva a  $\blacktriangleleft$  /  $\blacktriangleright$  gombbal szabályozható: a fényerő, a szín és a kijelzési mód (normál vagy teljesképernyős).

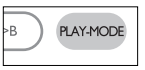

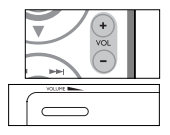

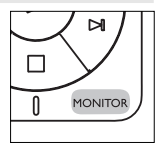

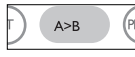

# **Különleges DVD funkciók**

<sup>K</sup>A DVD-Video korongok tartalmának ellenőrzése: **Menus** (menük). A korong tartalmazza a választható számok és fejezetek címeit. A DVD menü szolgáltatása lehetővé teszi az ezekből a menüpontokból történő választást. A választandó tételt a megfelelő numerikus billentyű vagy az ▲, ▼, ◀, ▶ gombok segítségével tegye kiemeltté, majd nyomja meg a **OK** gombot.

# **Korong menü**

Nyomja meg az **MENU** gombot. A menüben<br>megtalálhatóak például a kameraállások, a beszélt nyelv,<br>a felirat beállításai és a fejezetek.

# **Kameraállás**

Ha a korong különböző kameraállásokból felvett jeleneteket tartalmaz, megjelenik a kameraállás ikon, valamint az elérhető kameraállások száma és a nézőpont szöge. Ez esetben a néző szabadon kiválaszthatja a neki tetsző kameraállást, azaz a nézőpont szögét.

A nézőpont szögét az **ANGLE** (kameraállás) ismételt megnyomásával módosíthatja.

Az eredeti nézethez való visszatéréshez addig nyomja ismételten az **ANGLE** feliratú gombot, amíg el nem

éri, hogy a képernyőn már nem látható a kameraállásra utaló üzenet.

# **Nyelv módosítása**

DNyomja meg az **LANGUAGE** gombot. Ha a<br>készülékbe helyezett korong több nyelven is<br>megszólalhat, azt a képernyőn üzenet jelzi.<br>Nyomja meg ismételten a **LANGUAGE** (nyelv)<br>feliratú sombot. amís el nem éri a kívánt nyelvet.

# **Feliratok**

Nyomja meg az **SUBTITLES** gombot. Ha a<br>készülékbe<br>helvezett korong több feliratnvelvet is támogat, azt helyezett korong több felirat, azt a képernyőn üzenet jelzi. Nyómja meg ismételten<br>a **SUBTITLES** (felirat) gombot, amíg el nem<br>éri a kívánt nyelvet.

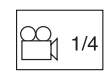

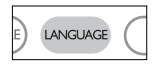

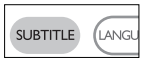

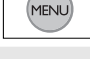

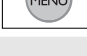

**ANGLE** 

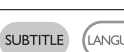

# **OSD (képernyőüzenet) beállítások**

................

A korong lejátszási beállításait a távvezérlő gombjain kívül képernyőmenüvel is beállíthatja.

- **1** Lejátszás alatt nyomja meg az **OSD** feliratú gombot. megjelenik a szolgáltatások listája.
- **2** Választása kiemeltté tételéhez használja a(z) ▲ ▼ gombokat.

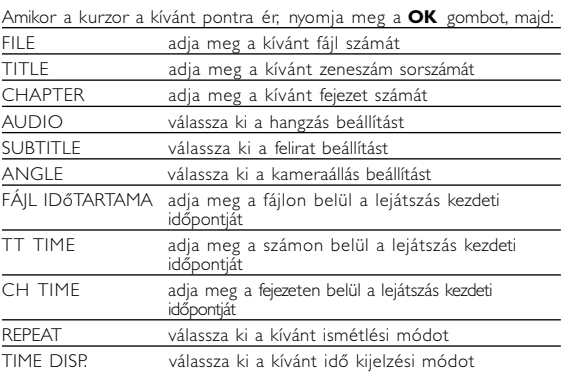

- **3** Az adatok megadásához használja a számbillentyűzetet **(0-9)**.
- **4** Az aktuális beállítási folyamat megszakításához vagy az előző menüszintre történő visszalépéshez használja az  $\blacktriangleleft$  gombot.
- **5** A kilépéshez nyomja meg az **OSD** gombot.

### **SETUP (beállítási) műveletek**

A maximális élmény érdekében végezze el a beállítások<br>finomhangolását a **SETUP** segítségével. Miután választását a(z)  $\blacktriangle$  **S** sombokkal kiemeltté tette, nyomia meg az **OK** gombot.

- **1** Nyomja meg az **SETUP** gombot. Megjelenik a szolgáltatások listája.
- 2 Választása kiemeltté tételéhez használia a(z) ▲ ▼ gombokat.

Amikor a kurzor a kívánt pontra ér, nyomja meg a **OK** gombot: GENERAL SETUP a megjelenítési és egyéb opciók kiválasztásához AUDIO SETUP a hangzás beállítás kiválasztásához PREFERENCES a lejátszási beállítások kiválasztásához PASSWORD SETUP a jelszó opciók kiválasztásához

- **3** Az aktuális beállítási folyamat megszakításához vagy az előző menüszintre történő visszalépéshez használja a(z) 1 gombot.
- **4** A kilépéshez nyomja meg a **SETUP** gombot.

# **Általános beállítások**

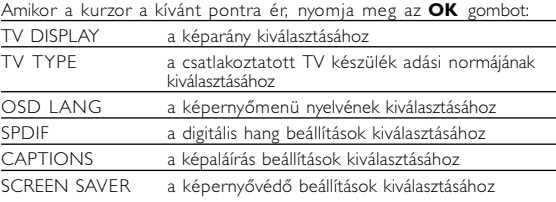

Az aktuális beállítási folyamat megszakításához vagy az előző menüszintre történő visszalépéshez használia a(z) $\blacktriangleleft$  gombot.

## **SETUP (beállítási) műveletek**

### **Hang beállítások**

Amikor a kurzor a kívánt pontra ér, nyomja meg az **OK** gombot:<br>SPFAKER SETUP a hangszóró beállítások kiválasztásához a hangszóró beállítások kiválasztásához DOLBY DIGITAL SETUP a dolby hangzás beállítások kiválasztásához CHANNEL EQUALIZER a grafikus erősítő beállításainak kiválasztásához 3D PROCESSING a térhangzás beállításainak kiválasztásához

Az aktuális beállítási folyamat megszakításához vagy az előző menüszintre történő visszalépéshez használja a(z) $4$  gombot.

#### **Beállítások**

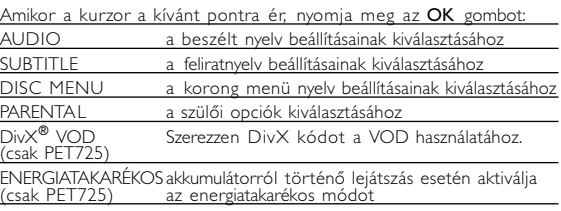

DEFAULT A gyári beállítások visszaállítása

Az aktuális beállítási folyamat megszakításához vagy az előző<br>menüszintre történő visszalépéshez használja a(z) < gombot. menüszintre történő visszalépéshez használja a(z) <sup>1</sup> gombot. *Megjegyzés: A szülői opciók csak kikapcsolt jelszavas üzemmód esetén hozzáférhetőek.*

#### **Jelszóbeállítás**

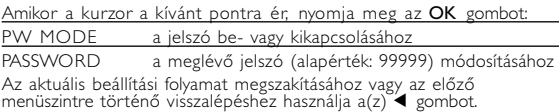

#### **Hibaelhárítás**

Ha a DVD-Video lejátszó meghibásodására utaló jeleket tapasztal, először nézze át az ellenőrzőlistát. Elképzelhető, hogy valami felett elsiklott a figyelme.

#### *FIGYELMEZTETÉS:*

*Semmilyen körülmények között ne kísérelje meg saját kezűleg megjavítani a készüléket; ez a garancia elvesztésével jár. Ha bármilyen hiba elõfordul, mielõtt javíttatni vinné a készüléket, ellenõrizze az alább felsoroltakat. Ha a fel-sorolt javaslatok alapján nem tudja megoldani a problémát, akkor forduljon a forgalmazóhoz vagy a szervizhez.*

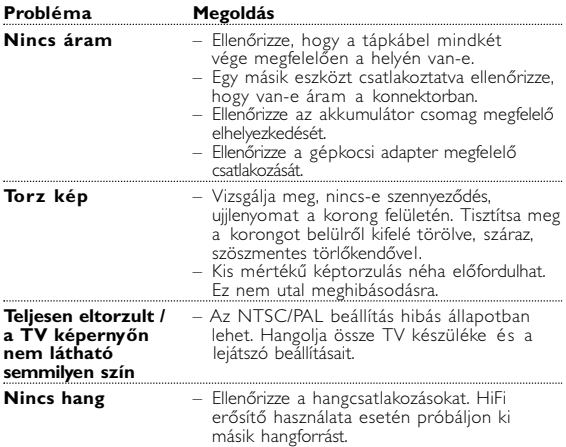

# **Hibaelhárítás**

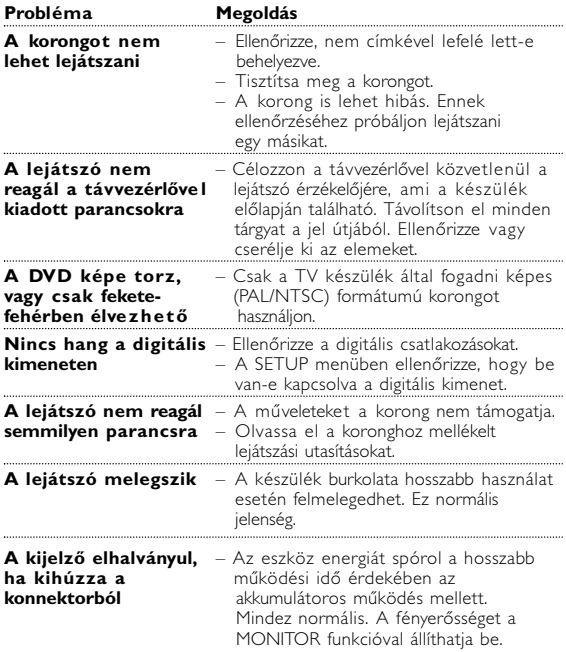

#### *A készülék megfelel az Európai Közösség rádiófrekvenciás zavarra vonatkozó előírásainak.*

#### **Műszaki adatok**

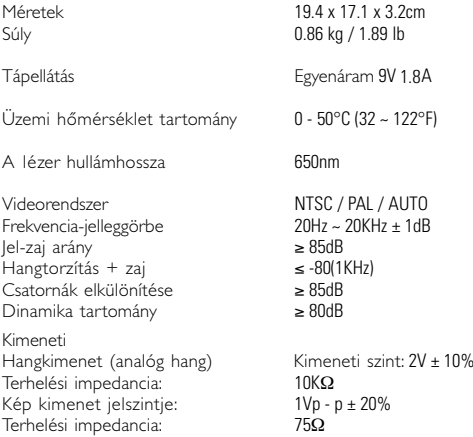

**A PHILIPS fenntartja magának a jogot, hogy előzetes figyelmeztetés nélkül változtasson a termék kivitelén és jellemzőin.**

**A gyártó által jóvá nem hagyott módosítások semmissé tehetik a felhasználó jogait a készülék működtetésére vonatkozóan.**

**Minden jog fenntartva.**

# **MAGYARORSZÁG**

# **Minőségtanúsítás**

A garanciajegyen feltüntetett forgalombahozó vállalat a 2/1984. (III.10.) BkM-IpM együttes rendelet értelmében tanúsítja, hogy ezen készülék megfelel a mûszaki adatokban megadott értékeknek.

#### **Figyelem!**

**A meghibásodott készüléket - beleértve a hálózati csatlakozót is - csak szakember (szerviz) javíthatja.**

**Ne tegye ki a készüléket esőnek vagy nedvesség hatásának!**

#### **Garancia**

A forgalombahozó vállalat a termékre 12 hónap garanciát vállal.

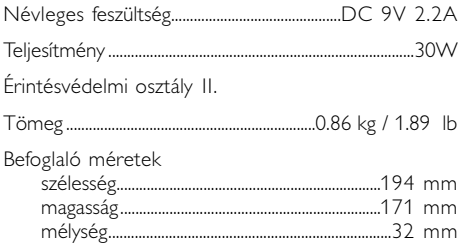

# **Informácie o autorských právach**

Vyhotovovanie neoprávnených kópií materiálov vrátane pocítacových programov, súborov, vysielaných programových a zvukových nahrávok môže byt porušením autorských práv a naplnat. skutkovú podstatu trestného cinu. Toto zariadenie nesmie byt na takýto úcel používané.

#### . **Likvidácia tohto produktu**

Váš produkt bol navrhnutý a vyrobený pomocou vysokokvalitných materiálov a komponentov, ktoré sa dajú recyklovať a znova využiť.

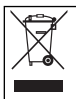

Keď sa na produkte nachádza symbol prečiarknutého koša s kolieskami, znamená to, že tento produkt pokrýva Európska smernica 2002/96/EC

Informujte sa o miestnom systéme separovaného zberu elektrických a elektronických výrobkov.

Postupujte podľa miestnych pravidiel a nevyhadzujte tento produkt do bežného odpadu z domácnosti. Správnou likvidáciou starého produktu pomôžete zabrániť možným negatívnym následkom na životné prostredie a ľudské zdravie.

# **Felhasználói jogokkal kapcsolatos tudnivalók**

A szerzoi jog által védett anyagok, beleértve a számítógépes programokat, az adatállományokat, a rádió- és televízióadásokat, valamint a hangfelvételeket, jogosulatlan másolása a szerzoi jogok megsértését jelentheti és buncselekményt valósíthat meg. Ez a készülék ilyen célokra nem használható.

### **Az elhasznált termék hulladékkezelése**

Ezt a terméket minőségi, újrafeldolgozható és újrahasznosítható anyagok és alkatrészek felhasználásával tervezték és készítették.

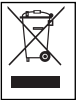

A termékhez kapcsolódó áthúzott kerekes kuka szimbólum azt jelenti, hogy a termékre vonatkozik a 2002/96/EK Európai irányelv.

Kérjük, informálódjon az elektromos és elektronikus hulladékok szelektív gyűjtésének helyi rendszeréről.

Kérjük, a helyi szabályok figyelembe vételével járjon el, és ne dobja az elhasznált terméket a háztartási hulladékgyűjtőbe. Az elhasznált termék megfelelő hulladékkezelése segítséget nyújt a környezettel és az emberi egészséggel kapcsolatos esetleges negatív következmények megelőzésében.

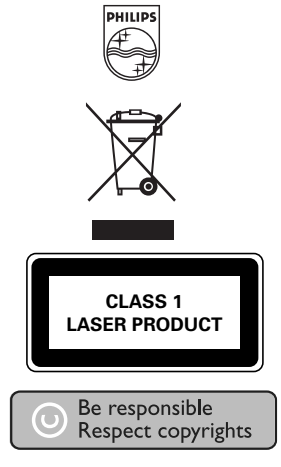

Specifications are subject to change without notice. Trademarks are the property of Koninklijke Philips Electronics N.V. or their respective owners 2005 © Koninklijke Philips Electronics N.V. All rights reserved.

http://www.philips.com

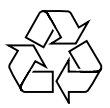

Printed in China WK0608.5